# **Communications Diagnostics Test**

The communication diagnostics test is a troubleshooting tool for checking the interconnection between the printer and the host computer.

When the printer is in diagnostics mode, it prints all data received from the host computer as straight ASCII characters with the hex values below the ASCII text. The printer prints all characters received, including control codes such as CR (carriage return). Figure 32 shows a typical test label from this test.

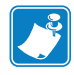

**Note •** The test label prints upside-down.

^FS^F0394,25^AA 5E 46 53 5E 46 4F 33 39 34 2C 32 35 5E 41 41 N , 18 , 10^FD(0000<br>4E 2C 31 38 2C 31 30 5E 46 44 28 30 30 30 30 1999-9999^FS 29 39 39 39 2D 39 39 39 39 5E 46 53 0D 0A ^F00 . 50^AAN . 18 . 5E 46 4F 30 2C 35 30 5E 41 41 4E 2C 31 38 2C 10^FDCENTER STA 31 30 5E 46 44 43 45 4E 54 45 52 20 53 54 41

#### **Figure 32 • Communications Diagnostics Test Label**

### **To use communications diagnostics mode, complete these steps:**

- **1.** Set the print width equal to or less than the label width being used for the test. See *Set Print Width* on page 91 for more information.
- **2.** Set the printer to DIAGNOSTICS. For instructions, see *Set Communications Mode* on page 100.

The printer enters diagnostics mode and prints any data received from the host computer on a test label

**3.** Check the test label for error codes. For any errors, check that your communication parameters are correct.

Errors show on the test label as follows:

- FE indicates a framing error.
- OE indicates an overrun error.
- PE indicates a parity error.
- NE indicates noise.
- **4.** Turn the printer off (**O**) and then back on (**I**) to exit this self test and return to normal operation.

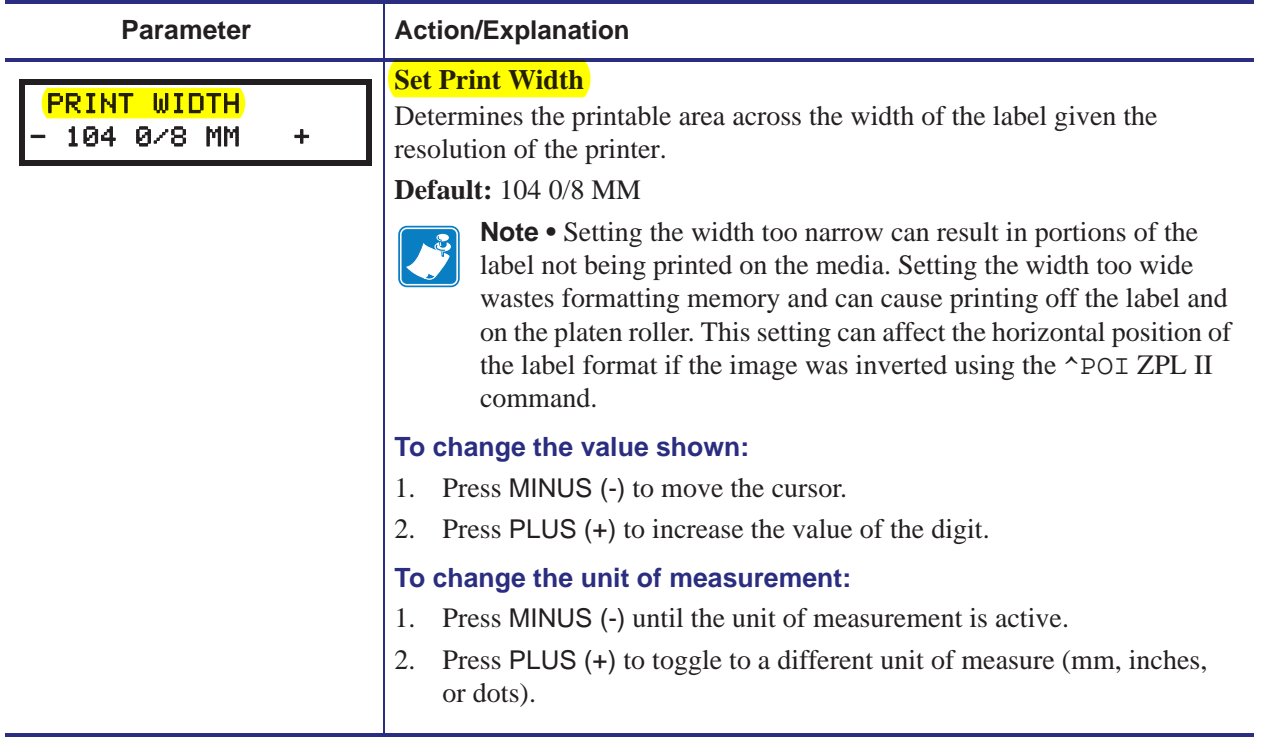

## **Table 10 • Printer Parameters (Page 4 of 19)**

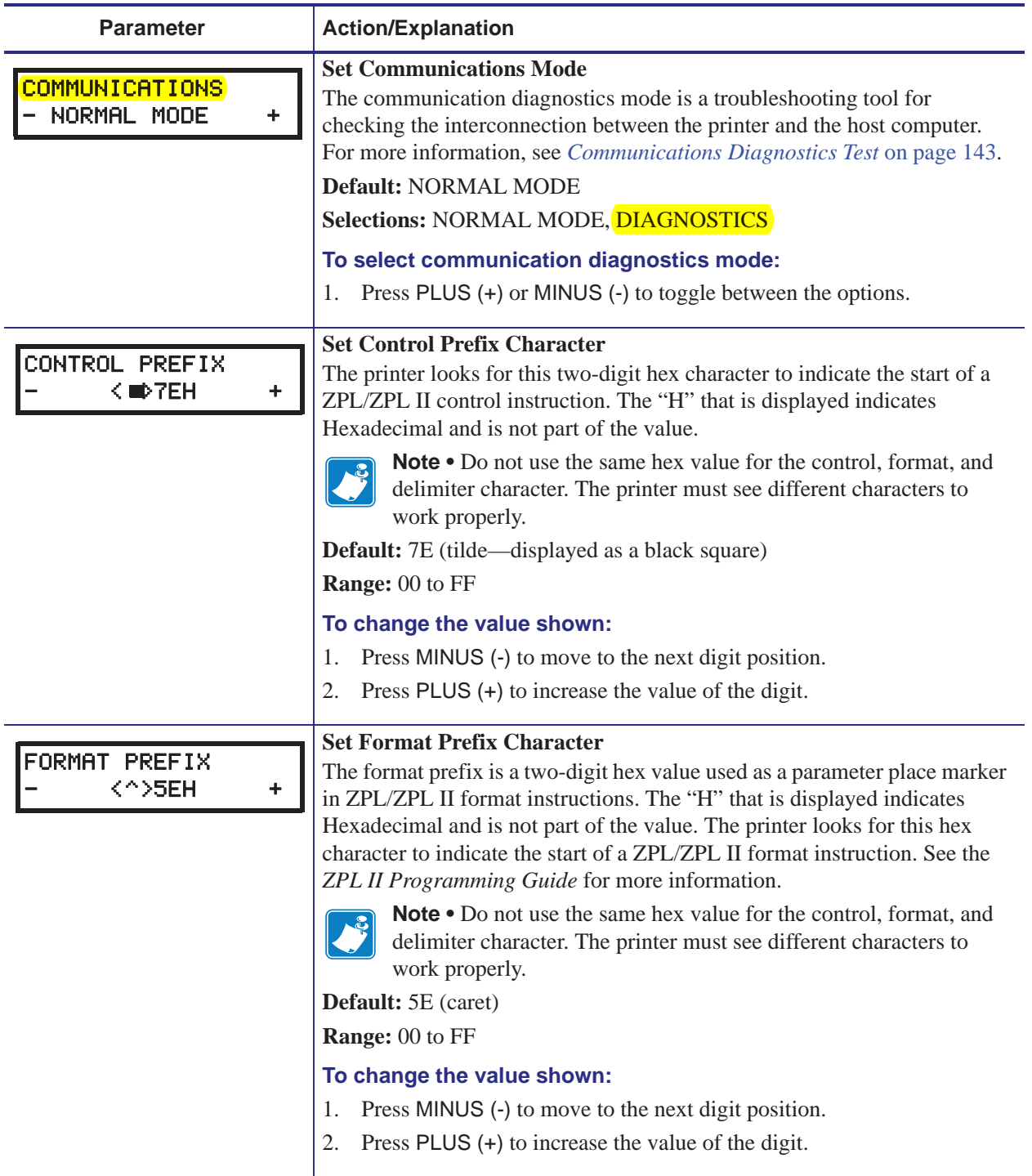

## **Table 10 • Printer Parameters (Page 13 of 19)**